# **KB235345068: Curve Pilot - How to load 3rd party measurement files (CGATS)**

## <span id="page-0-0"></span>**Description**

Often customers want to load CGATS measurement files from 3rd party measuring devices. Due to lack, wrong or bad content, the Curve Pilot application fails to read them.

This article will explain why and how to make them load in Curve Pilot.

## <span id="page-0-1"></span>Procedure

## <span id="page-0-2"></span>Example 1

Measurement of one spot color PANTONE 1245 C - 1color.txt

Current behavior (November 2018 release):

# $\sqrt{\frac{1}{2} \epsilon_{\text{rms}}}$  $\ddot{\mathbf{a}}$

#### <span id="page-0-3"></span>**Root cause(s)**

- the application fails to identify the spot ink name
- $\bullet$  the measurement file misses the paper measurement (0%)

#### <span id="page-0-4"></span>**Solution**

Change the content of the CGAT's file as follows (either using an ASCII editor or in the measurement application):

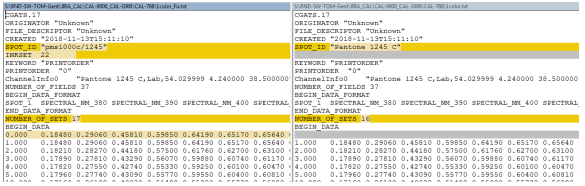

The image on the left showing  $1color\_Fix.txt$ , is the corrected file; the image of a file on the right is the original measurement file.

The spot color used should be known by the operator at measurement time. In the above example it is 'Pantone 1245 C'. So this color needs to added to the corrected measurement file that will be loaded in the Curve Pilot application. Before loading the corrected measurement file, you should **add it** accordingly in the PressSync setup. If not, Curve Pilot will try to match them to any existing ink from the PressSync file that match closest to the measured ink.

Corrected measurement file: 1color\_Fix.txt

Loading the corrected '1color\_Fix.txt' measurement file in Curve Pilot will now work:

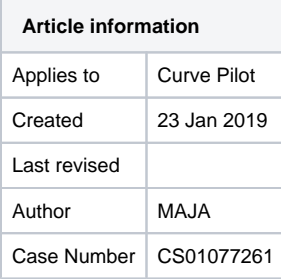

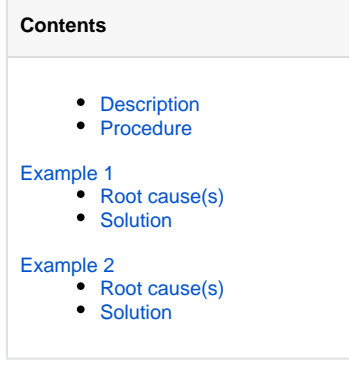

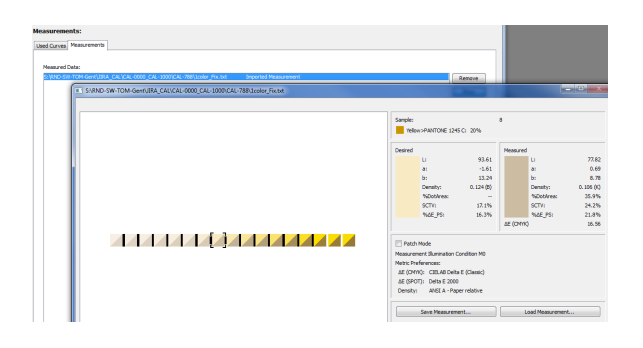

## <span id="page-1-0"></span>Example 2

Measurement file of six (unidentified) spot colors: E-P\_For\_6SpotColors.txt (created by CHROMiX ColorThink)

Current behavior (November 2018 release);

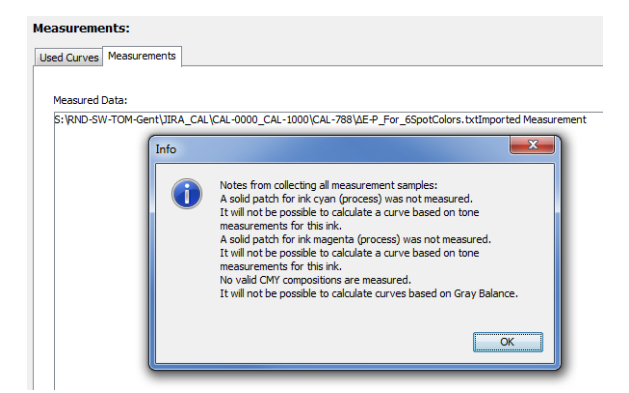

#### Measurements:

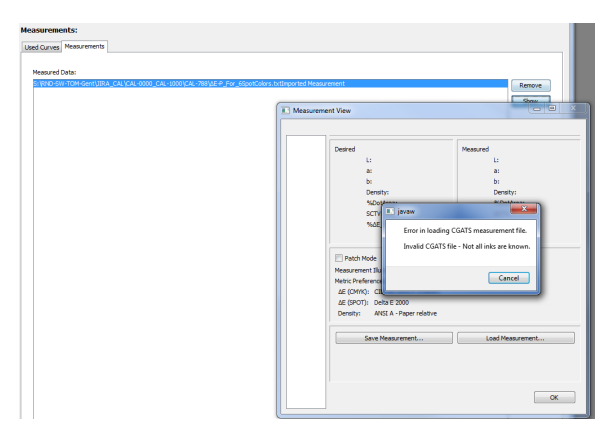

#### <span id="page-1-1"></span>**Root cause(s)**

- the application fails to identify the spot ink name
- the measurement file is incomplete for the %E-P causing wrong measurement results for the paper (0%)

#### <span id="page-1-2"></span>**Solution**

Change the content of the CGAT's file as follows (either using an ASCII editor or in the measurement application):

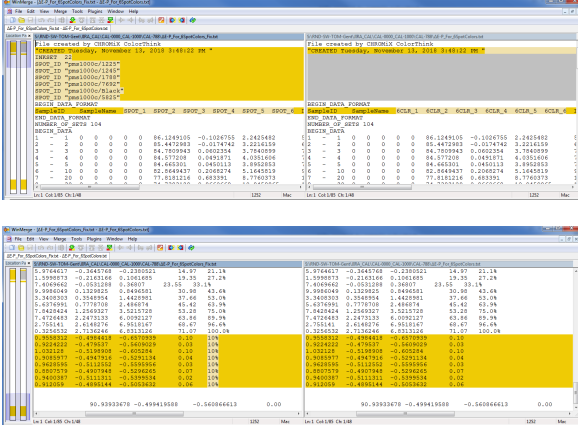

Same as the first example:

- left image shows the correct file, and the right image shows the original file.
- the spot colors used should be known by the operator at measurement time, so should be **added** accordingly in the PressSync setup. If not, Curve Pilot will try to match them to any existing ink from the PressSync file that match closest to the measured ink.

Corrected measurement file: E-P\_For\_6SpotColors\_Fix.txt

In this example, I added six spot inks that seemed close to the ones measured, and a 'dummy' 10% for the missing custom %E-P field; So, loading is possible:

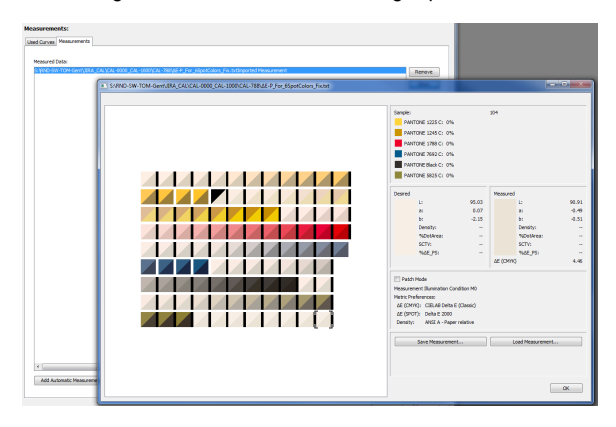

#### So, the PressSync result appears:

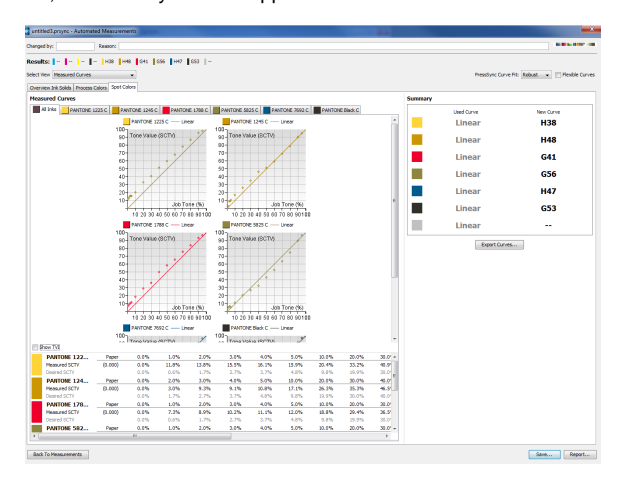